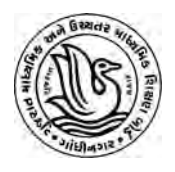

## **Ȥજરાત ુ માƚયિમક અનેઉƍચતર માƚયિમક િશëણ બોડ½, ગાધીનગર ં GUJCET-2020 માટ°Online SBI EPay મારફતેપેમેƛટ કરવા માટ°Ʌચનાઓ ુ**

- 1) GUJCET-2020 માટે રજીસ્ટ્રેશન કર્યા બાદ ઓનલાઇન અરજી કરવા માટે લોગીન કરવું.
- 2) ઉપર દર્શાવેલ મેન્યુ માંથી **Payment** પર ક્લીક કરવું.
- 3) Ɨયારબાદ GUJCET-2020 ની િનયત ફી Į.૩૦૦ ભરવા માટે "**Pay Now"** બટન પર ક્લીક કરવં.
- 4) SBI EPay System મારફતે ફી ભરવા માટે નીચે મુજબના ચાર પૈકી કોઈ પણ વિકલ્પનો ઉપયોગ કરી શકાશે.
- **Debit Card થી પેમેƛટ કરવા માટ°**:

Debit card થી પેમેન્ટ કરવા માટે "Debit/Credit Card" પર ક્લીક કરવું અને જરૂરી માહિતી ભરી પેમેન્ટ કરવ. ું Debit Card મારફતે પેમેƛટ કરવાથી કોઇ અલગથી વધારાનો ચાȒ લાગશે નહી.

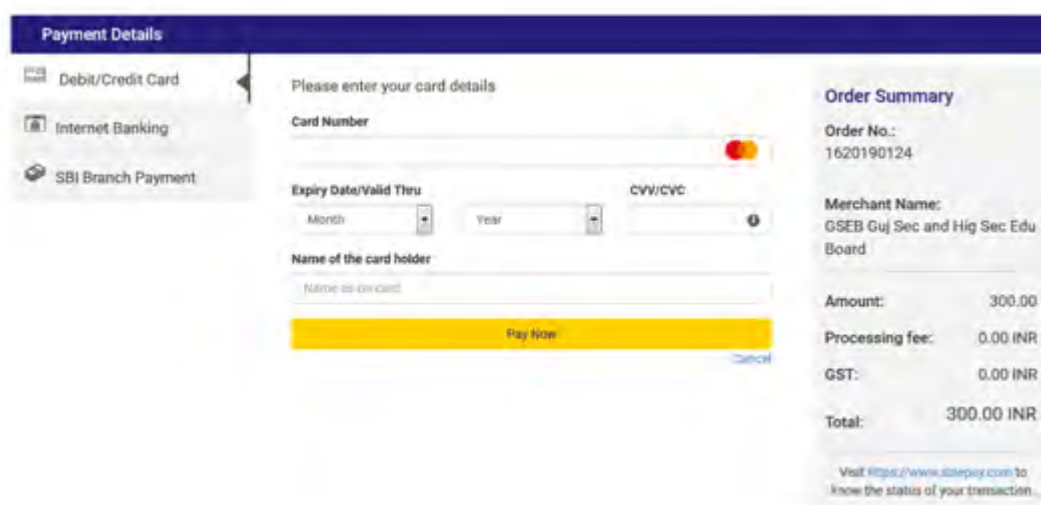

## **Credit Card થી પેમેƛટ કરવા માટ°**:

Credit Card થી પેમેન્ટ કરવા માટે "Debit/Credit Card" પર ક્લીક કરવું અને જરૂરી માહિતી ભરી પેમેન્ટ કરવું. Credit Card થી પેમેન્ટ કરવા પર વધારાના રૂ.૩.૮૯ જેટલો ચાર્જ લાગશે. આમ કુલ રૂ.૩૦૩.૮૯ ચુકવવાના રહેશે.

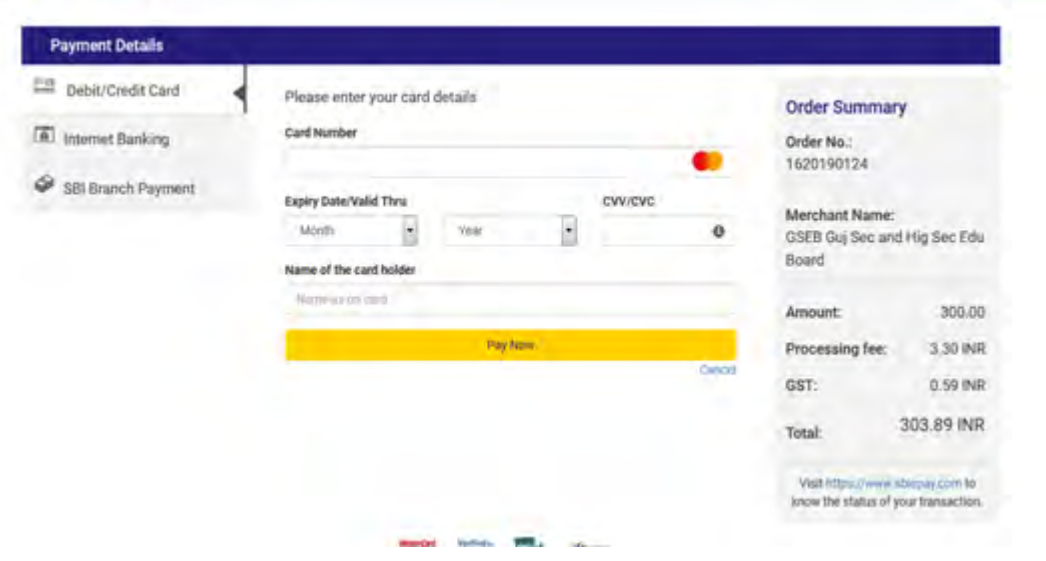

## **Internet Banking થી ȧકવવા ુ માટ°**:

Internet Banking થી ચુકવણું કરવા માટે "Internet Banking" પર ક્લીક કરવું. નીચે દર્શાવેલ લીસ્ટમાંથી બેંક સિલેકટ કરવી અને જરૂરી માહિતી ભરી ચુકવણું કરવું.

a) SBI Bank ના Internet banking મારફતે ચુકવણું કરવાથી રૂ.૫.૯૦ જેટલો વધારાનો ચાર્જ લાગશે. આમ કુલ રૂ.૩૦૫.૯૦ ચુકવવાના રહેશે.

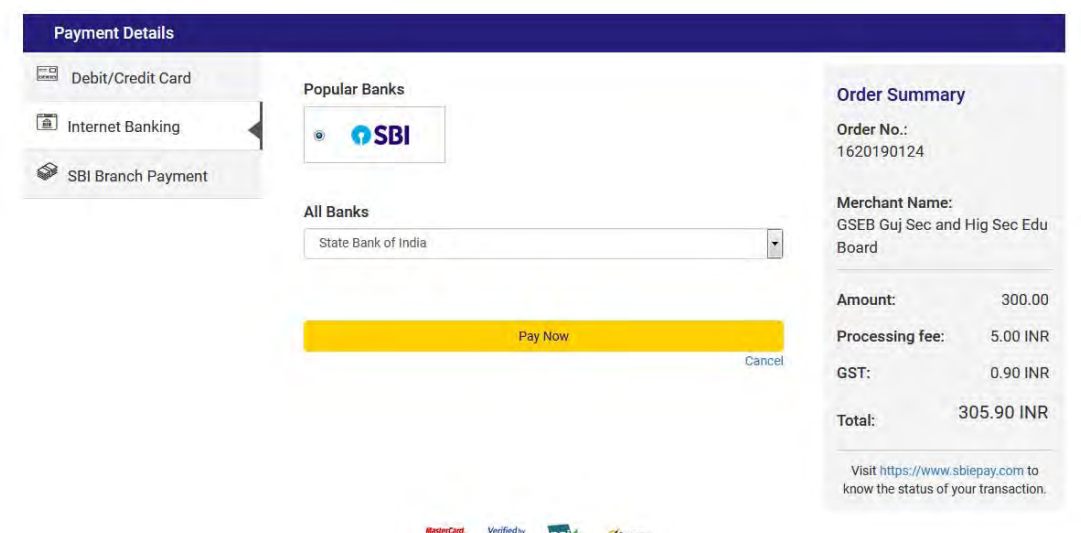

b) અન્ય બેંકના Internet Banking મારફતે ચુકવણું કરવાથી રૂ.૯.૪૪ જેટલો વધારાનો ચાર્જ લાગશે જે ચુકવવાનો રહેશે. આમ કુલ રૂ.૩૦૯.૪૪ ચુકવવાના રહેશે.

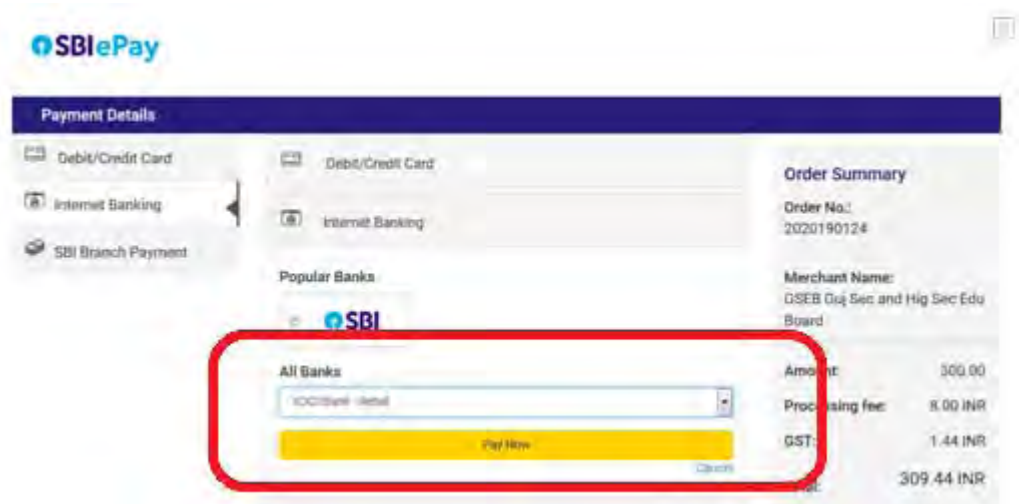

**\*ઉપરોકત કોઇપણ િવકƣપથી ફ ન ભર શકતા હોય તેવા ઉમેદવારો SBI Branch Payment Option મારફતેફ ભર શકશે**.

- **SBI Bank માં Offline Payment કરવા માટ°**:
	- a) નીચે દર્શાવ્યા મુજબ "SBI Branch Payment" પર ક્લીક કરી નામ, મોબાઇલ ન ંબર અને Email ID ની િવગત ભરી Pay Now પર િક્લક કરવાથી Offline Payment કરવા માટેનું ચલણ (કેશ મેમો) સ્લીપ જનરેટ થશે. (કેશ મેમોની રકમ આપે ચુકવવાની થતી રકમ સાથે ચકાસી લેવી.)
		- b) સ્લીપ SBI (સ્ટેટ બેંક ઓફ ઇન્ડિયા)ની કોઈ પણ બ્રાંચ પરથી ભરી શકાશે.
- c) SBI દ્વારા ચલણ ભરવાનો ચલણદીઠ રૂ.૬૦ (GST સાથે) ચાર્જ દ્વારા લેવામાં આવશે.
- d) ચલણ જનરેટ કર્યોની તારીખના ૭ દિવસ સુધી જ ભરી શકાય છે.
- e) GUJCET-2020 ના આવેદનપત્ર ભરવાની અંતિમ તારીખના ૨ દિવસ પહેલા સુધી બેંકમાં ચલણ ભરા દેવાનું રહેશ. જથા સમયસર આવેદનપત્ર ભરા શકાય.
- f) ચલણ ભર્યોના ૪૮ કલાક બાદ આવેદનપત્ર ભરી શકાશે. SBI Branch માં ફ્રી ના નાણાં ભર્યો બાદ ૪૮ કલાક સુધી રાહ્ન જોવી. ત્યાર બાદ અરજી કરવા માટેનું Option આપાઆપ દખાશ.
- g) Bank Copy બેંકને આપવાની રહેશે અને Customer Copy ઉમેદવારે સાચવી રાખવાની રહેશે.

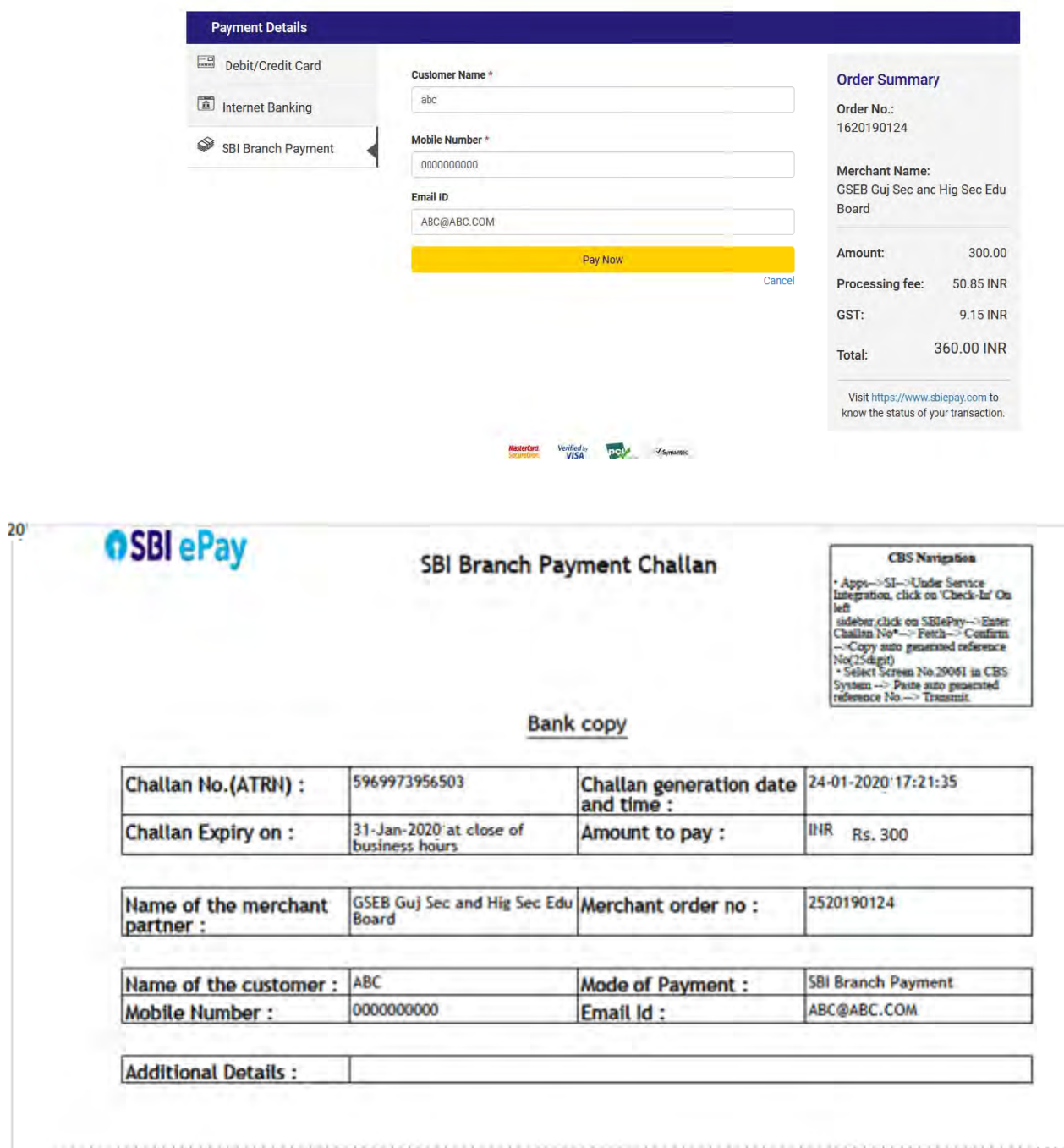

5) પેમેન્ટ Successfully પૂર્ણે થયું હશે તો નીચે મુજબ Successful ની Receipt દેખાશે અને Application કરવા માટેનું Option આપોઆપ દેખાશે. Payment થયા વગર અરજી(Application) કરી શક કાશેનહી.

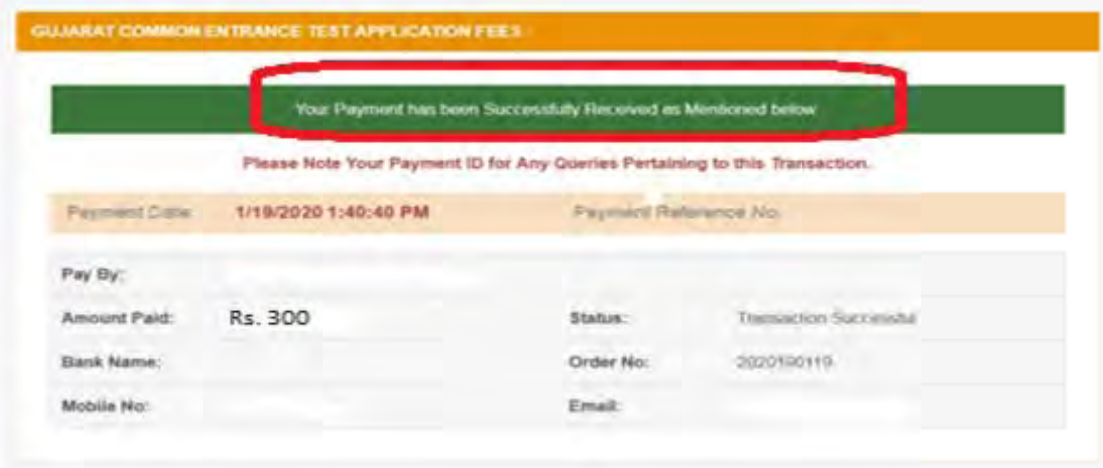

6) પેમેન્ટ પૂર્ણે નહી થયું હોય તો "Transaction Failed" માટે નીચે મુજબની Receipt દેખાશે. ત્યારબાદ પેમેન્ટ કરવા ફરીથી Payment પર ક્લીક કરી Payment ની પ્રક્રિયા પૂર્ણે કરવાની રહશ.

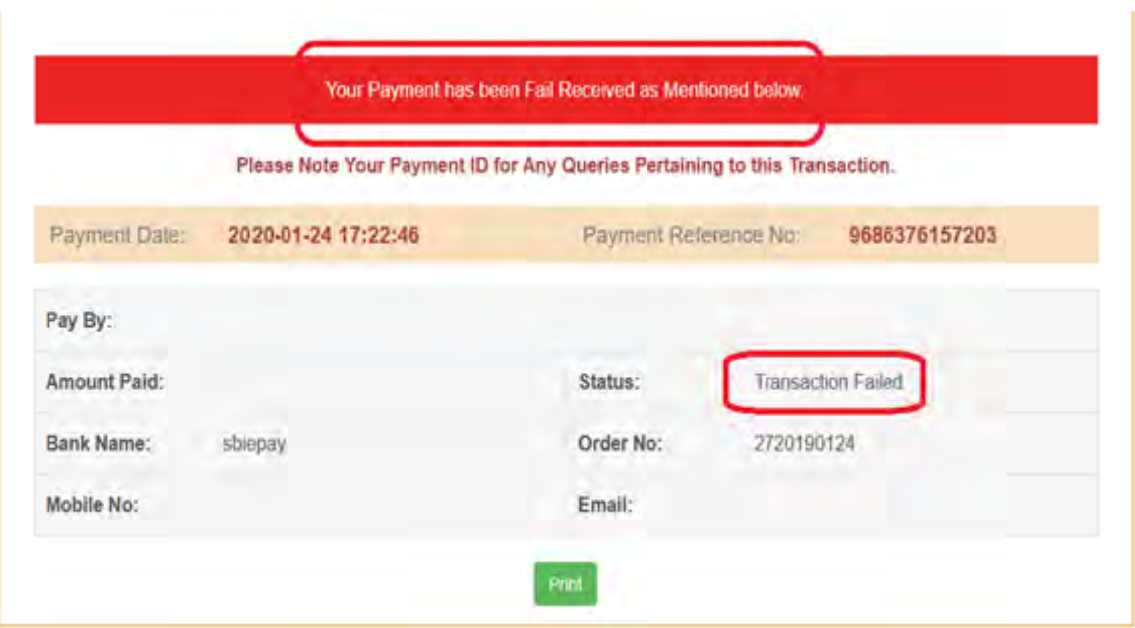

7) આવેદનપત્ર ભરવા સંબંધી કોઇપણ મુશ્કેલી માટે Tollfree **Helpline Number-** $\bf 18002335500$  પર ચાલુ દિવસોમાં કચેરી સમય દરમ્યાન ફોન કરી શકાશે.